# Litecoin Data Mining

UCL 2018 Cryptanalysis PK Project Qin Tang (ucabqta@ucl.ac.uk)

This project is modified from the BitcoinDatabaseGenerator project [\(https://github.com/ladimolnar/BitcoinDatabaseGenerator\)](https://github.com/ladimolnar/BitcoinDatabaseGenerator). This project can help you to generate a database of Litecoin Blockchain on MS SQL 2014 Full Paid version.

To parse all the blocks of Litecoin, this project replaces the package BitcoinBlockchain.1.2.5.0 with BitcoinBlockchain project [\(https://github.com/ladimolnar/BitcoinBlockchain\)](https://github.com/ladimolnar/BitcoinBlockchain). With this operation, this project is able to rewrite the functions of parsing blocks. I refer this <https://github.com/ladimolnar/BitcoinBlockchain/pull/2> to modify the parsing blocks supporting the SegWit transactions in my project.

To adapt this project to the Litecoin, I change the first block id from D9B4BEF9 to DBB6C0FB.

To do the data mining, I add the InputScript as a new column in the TransactionInput table. Also, I modify the program to obtain the InputScript of each block and add corresponding operation to operate on the database. Thus, the new column of InputScript in transactionInput table can be established successfully.

By analyzing the InputScript, a table of random can be created. Then the reused random can be extracted from the table of random. These two new tables can be created by the SQL script [\(https://github.com/JasonPap/Reused-Bitcoin-Numbers/blob/master/SQL/RandomsToTables.sql](https://github.com/JasonPap/Reused-Bitcoin-Numbers/blob/master/SQL/RandomsToTables.sql) ) with small modification.

# **Contents of this file**

- PART 1. Prerequisites
- PART 2. Run this program
- PART 3. Analyze the generated database

### **PART 1. Prerequisites**

- 1. Download the Litecoin core wallet. <https://download.litecoin.org/litecoin-0.15.1/win/litecoin-0.15.1-win64-setup.exe> Backup the .dat files, "X:\active\_live\_blockchain\satoshi120"
- 2. Install the 2014 Microsoft SQL Server Full Paid Enterprise edition.
- 3. Install the 2017 Visual Studio Community Edition.

#### **PART 2. Run this program**

1. In windows "cmd", Run:

d:\Litecoin\Sources\BitcoinDatabaseGenerator\bin\Debug>BitcoinDatabaseGenerator. exe /BlockchainPath F:\Litecoin\active\_live\_blockchain\satoshi\blocks /SqlServer Name LENOUO-PC /SqlDbName Litecoin2

**D:\Litecoin\Sources\BitcoinDatabaseGenerator\bin\Debug**, this route has the program **BitcoinDatabaseGenerator.exe** and other required .dll files.

**/BlockchainPath** is followed by the location of all .dat file of Litecoin blocks

**/SqlServerName** is followed by the name of your Sql Server

**/SqlDbName** is followed by the name of your database; here I create a database named Litecoin2

2. If your .dat files are transferred into database successfully.

You will get following information (Here my blockchain is updated to rev00090.dat):

```
BitcoinDatabaseGenerator 1.9 [DEBUG]
Active threads: 4
Database "Litecoin2" was created.
```
--------- ----------- ----<br>Database schema was setup.<br>Database indexes were disabled.

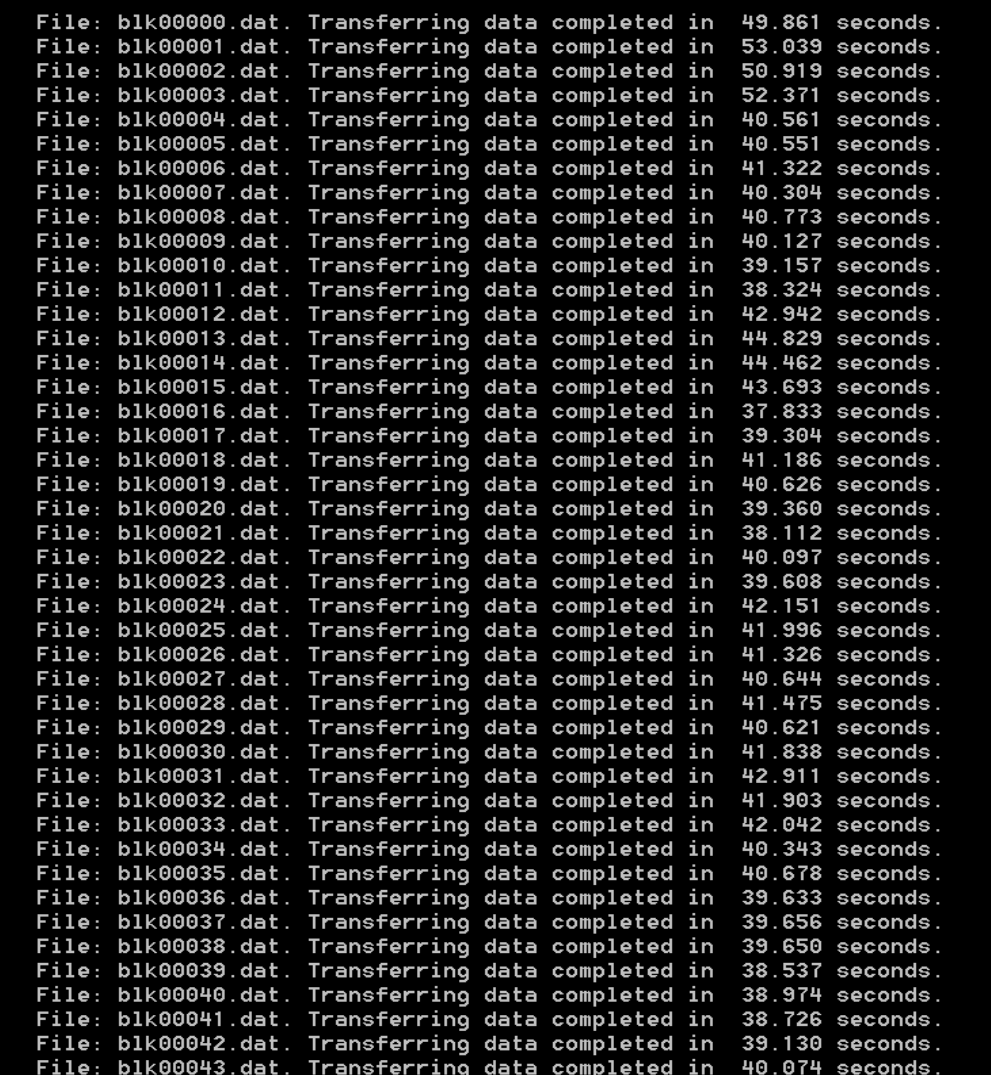

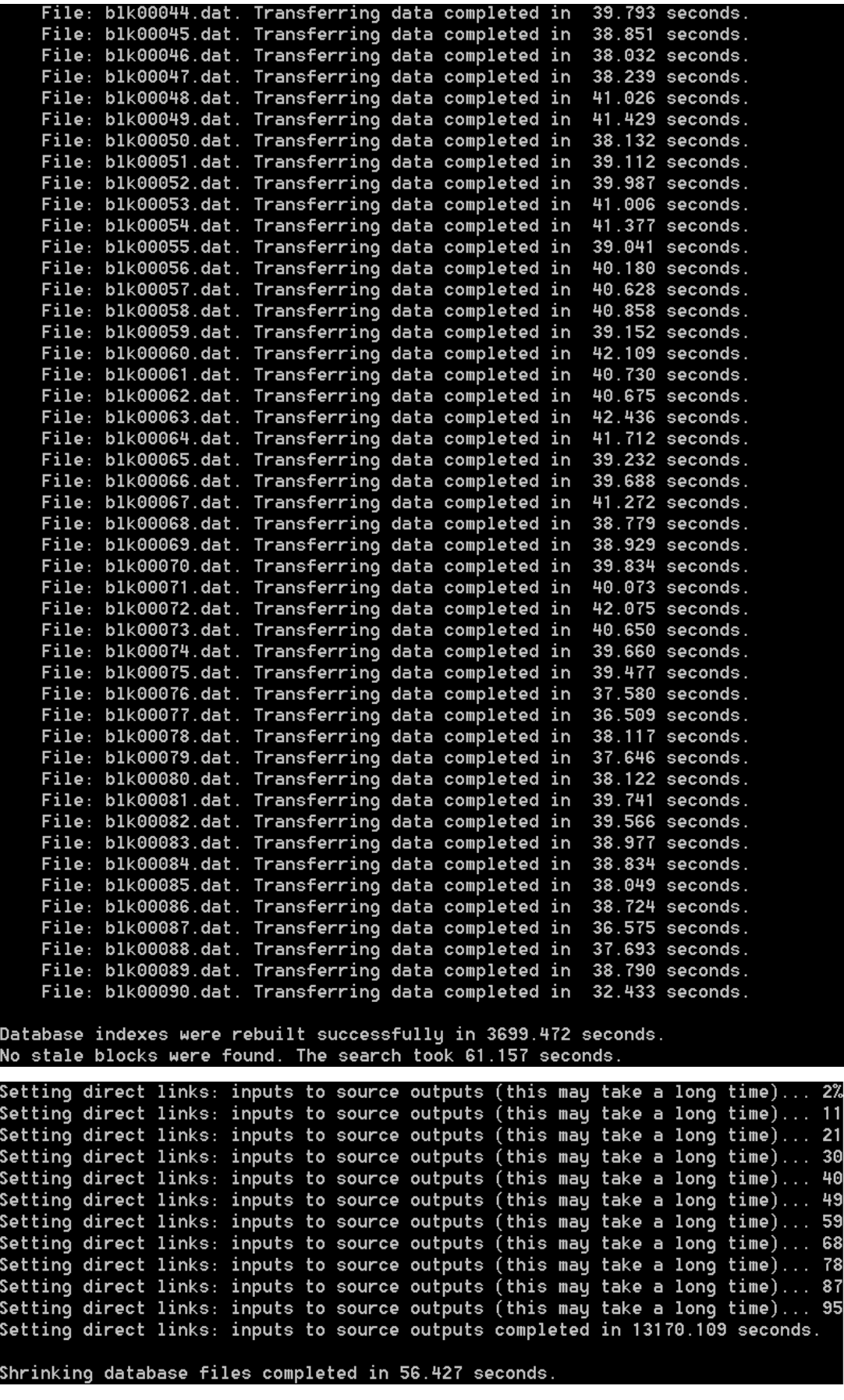

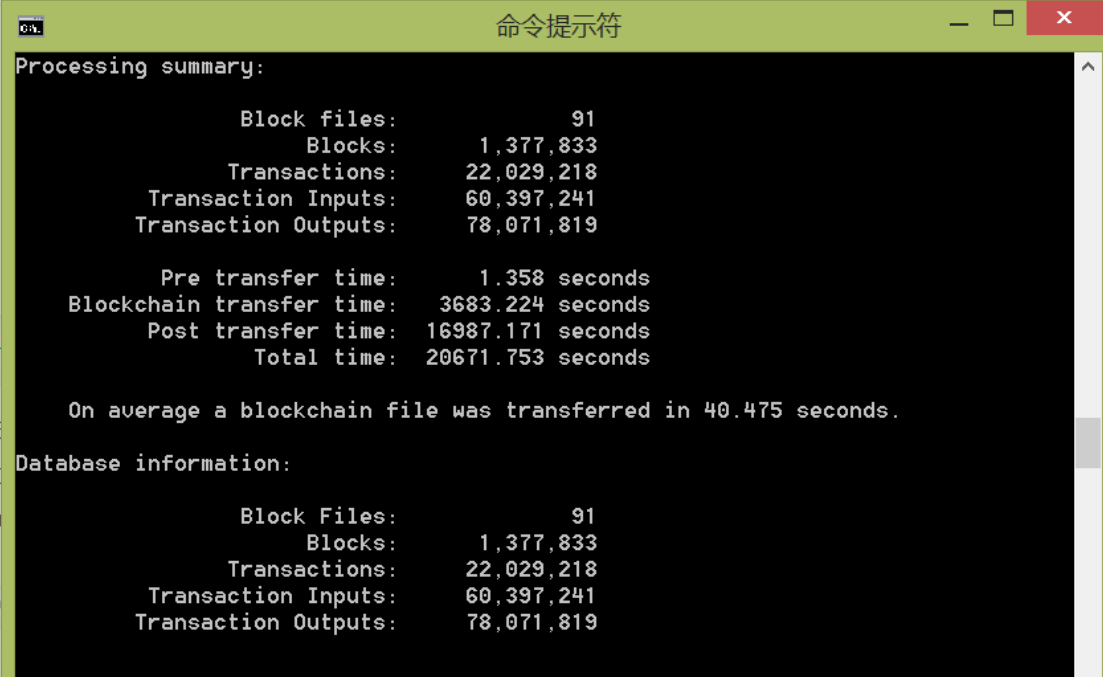

#### **PART 3.** Analyze the generated database

- 1. To create the table of random and table of bad random, I use the SQL script (https://github.com/JasonPap/Reused-Bitcoin-Numbers/blob/master/SQL/RandomsToTables.s  $q$ ). I made small modification on this script to be suitable for my generated database.
- 2. Then the new database is shown as below:
	- $\Box$  litecoin2
		- **E C** Database Diagrams
		- **□** Tables
			- **E C** System Tables
			- **ED** FileTables
			- 田 国 dbo.BadRandoms
			- 田 国 dbo.BitcoinTransaction
			- $\boxplus$  dbo.Block
			- **⊞** dbo.BlockchainFile
			- 田 dbo.BtcDbSettings
			- **⊞** dbo.Randoms
			- 田 dbo.TransactionInput
			- **⊞** dbo.TransactionInputSource
			- **⊞** dbo.TransactionOutput
		- **ED** Views
		- E C Synonyms
		- **E** Programmability
		- **E** Service Broker
		- **⊞** Storage
		- **⊞** Security

There are two columns in the dbo.Randoms:

TansactionInputId and Random

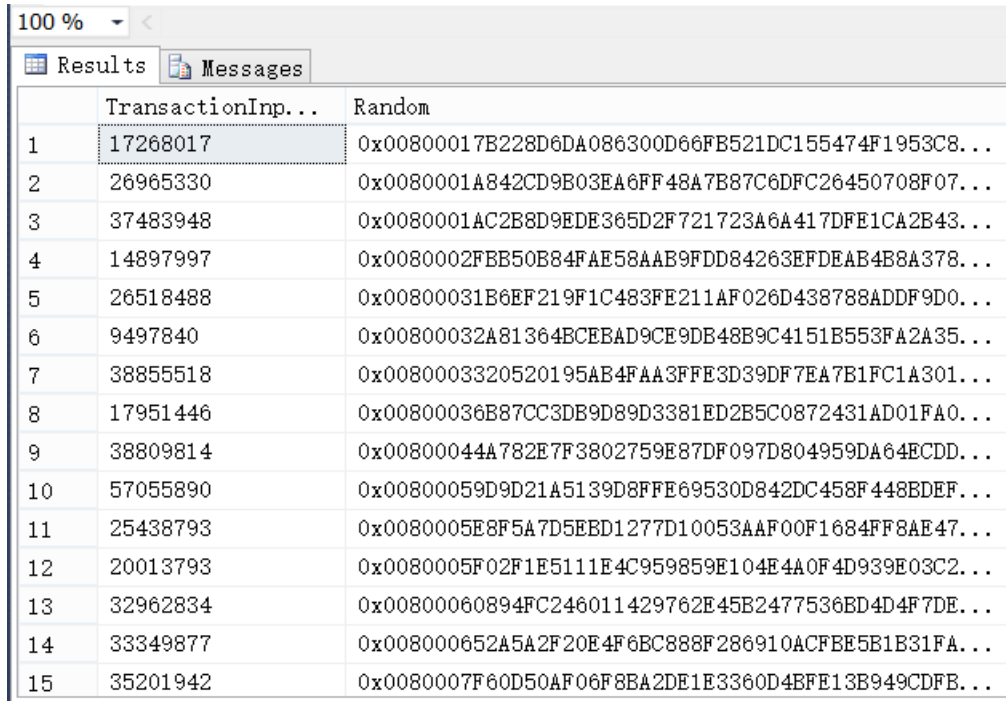

#### There are two columns in the dbo.BadRandoms:

Random and UseCount

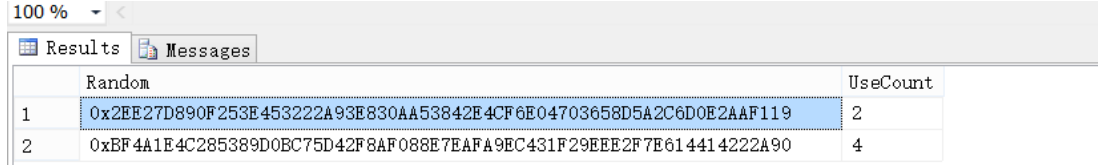

3. Then it is necessary to relate the BadRandoms with other corresponding information. I write SQL script:

```
SELECT [TransactionInputId] ,[Random] FROM [Litecoin2].[dbo].[Randoms]
WHERE
```

```
Random = 0x2EE27D890F253E453222A93E830AA53842E4CF6E04703658D5A2C6D0E2AAF119 
OR
```
*Random = 0xBF4A1E4C285389D0BC75D42F8AF088E7EAFA9EC431F29EEE2F7E614414222A90*

Then I can get:

χÚ.

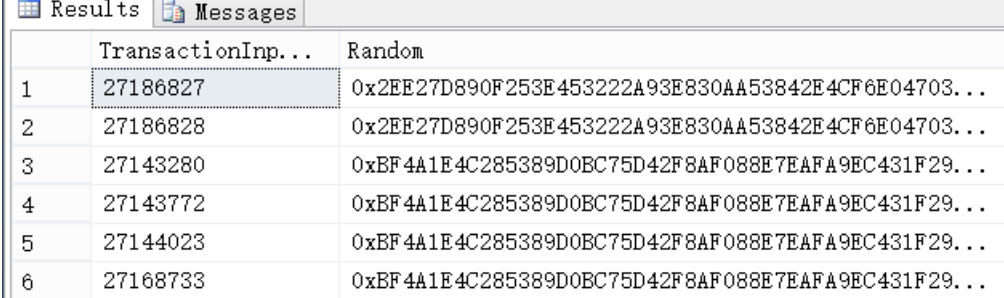

Similarly, I can use the related column to find the other information related with Random. It can be summarized as:

Use value of Random to get value of TransactionInputId in dbo.Randoms

 $\Rightarrow$  Use value of TransactionInputId to get value of BitcoinTransactionId in dbo.TransactionInput

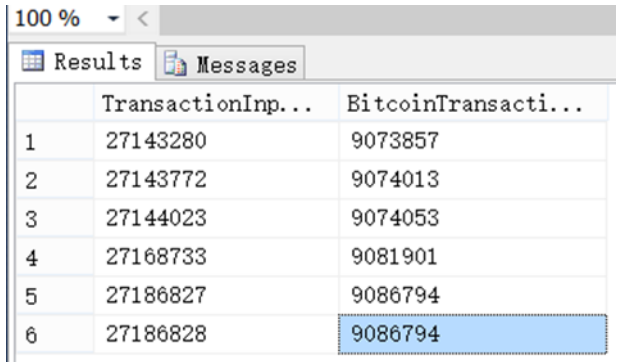

 $\Rightarrow$  Use value of BitcoinTransactionId to get value of TransactionHash in dbo.BitcoinTransaction

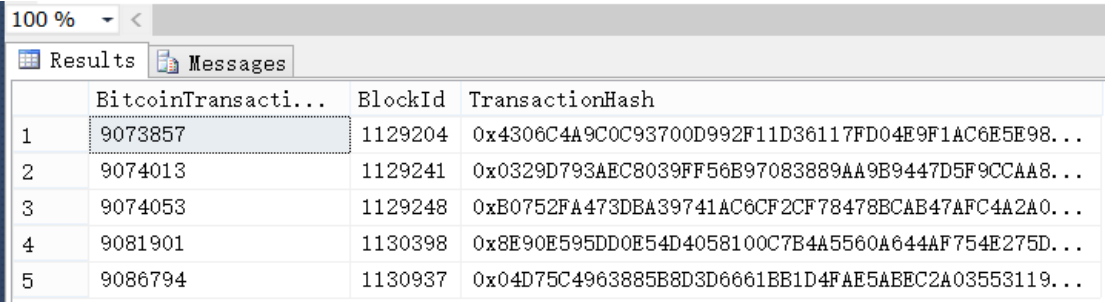

## To conclude, the result I get is:

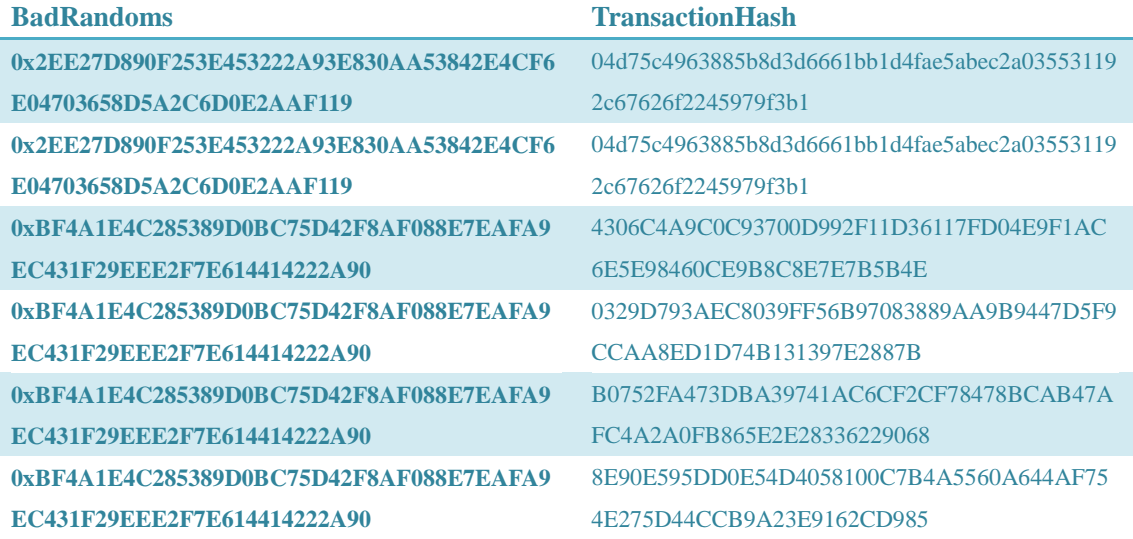